## การตรวจสอบผลการเรียนทางเว็บไซต์

ประจำภาคเรียนที่ 1/2560

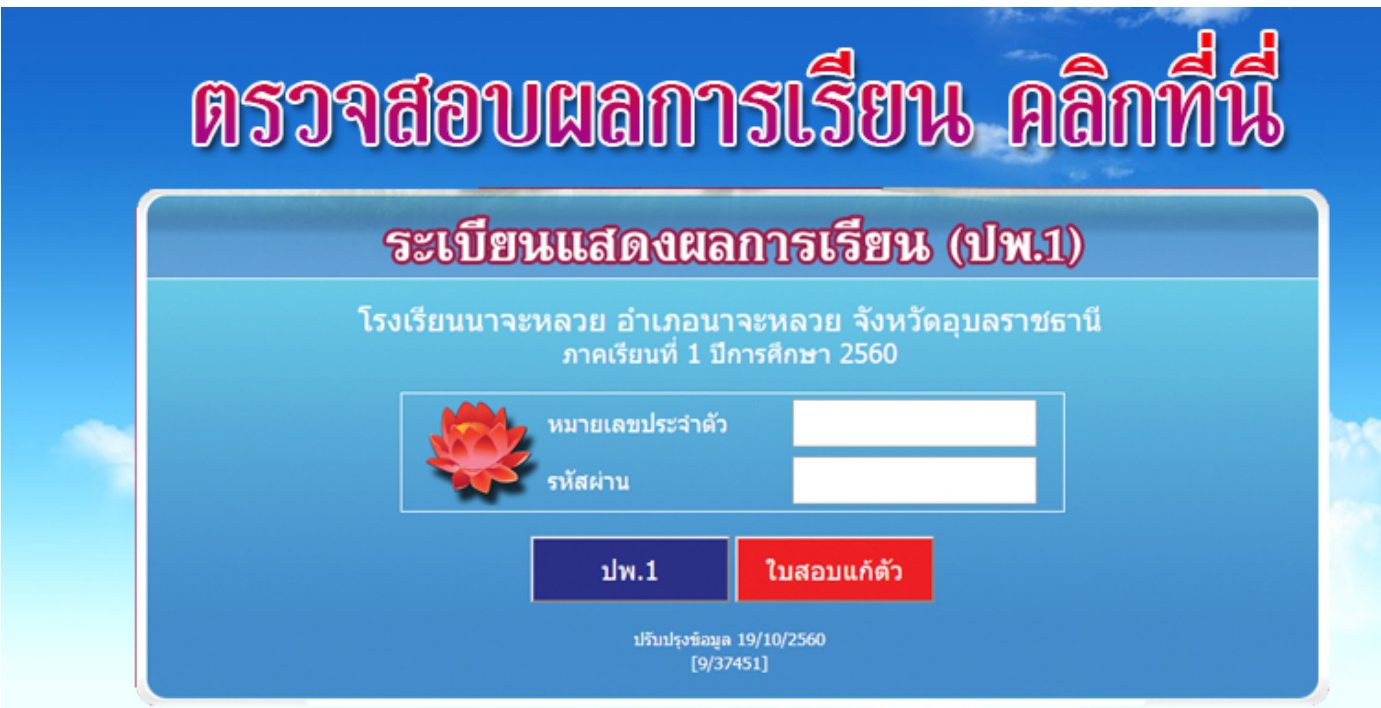

 ในการตรวจสอบผลการเรียนประจำภาคเรียนที่ 1 ปีการศึกษา 2560 นักเรียนสามารถตรวจสอบผลการเรียนได้จากทางเว็บไซต์ โรงเรียนนาจะหลวย www.nl.ac.th ซึ่งการกรอกข้อมูลผู้ใช้กับรหัสผ่านนั้นให้กรอกดังนี้

ช่อง กรอกเลขหมายประจำตัว/pin ให้กรอกเลขประจำตัว 5 หลัก

ช่อง กรอกรหัสผ่าน ให้กรอกวันเดือนปีเกิดลงไป เช่น เกิดวันที่ 5 มีนาคม 2545 รหัสผ่านจะเป็น 05/03/2545

ตรวจสอบผลการเรียนคลิกที่นี่

 $\cdots$  Somponent Thomas Somponent Thomas Somponent Thomas Somponent Thomas Somponent Thomas Somponent Thomas Somponent Thomas Somponent Thomas Somponent Thomas Somponent Thomas Somponent Thomas Somponent Thomas Somponent T

y School Information Program

My School Information Program